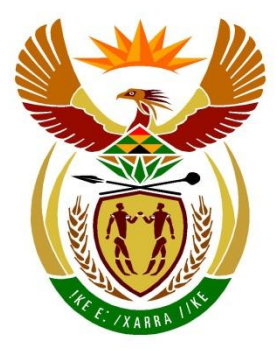

# basic education

Department: **Basic Education REPUBLIC OF SOUTH AFRICA** 

# **SENIORSERTIFIKAAT-EKSAMEN/ NASIONALE SENIORSERTIFIKAAT-EKSAMEN**

## **INLIGTINGSTEGNOLOGIE V1**

**2023**

**PUNTE: 150**

**TYD: 3 uur**

**Hierdie vraestel bestaan uit 24 bladsye, 2 bladsye met data en 2 oop bladsye vir beplanning.**

*Kopiereg voorbehou Blaai om asseblief*

#### **INSTRUKSIES EN INLIGTING**

- 1. Hierdie vraestel is in VIER afdelings ingedeel. Kandidate moet AL die vrae in AL VIER afdelings beantwoord.
- 2. Twee oop bladsye wat vir beplanningsdoeleindes gebruik kan word, is aan die einde van die vraestel ingesluit.
- 3. Die duur van hierdie eksamen is drie uur. As gevolg van die aard van hierdie eksamen is dit belangrik om daarop te let dat jy nie toegelaat sal word om die eksamenlokaal voor die einde van die eksamensessie te verlaat nie.
- 4. Hierdie vraestel is opgestel met programmeringsterme wat spesifiek vir Delphi as programmeringstaal is. Die Delphi-programmeringstaal moet gebruik word om die vrae te beantwoord.
- 5. Maak seker dat jy die vrae beantwoord volgens die spesifikasies wat in elke vraag gegee word. Punte sal volgens die voorgeskrewe vereistes toegeken word.
- 6. Beantwoord slegs wat in elke vraag gevra word. Byvoorbeeld, indien die vraag nie vir datavalidering vra nie, sal geen punte vir datavalidering toegeken word nie.
- 7. Jou programme moet op só 'n manier gekodeer word dat dit met enige data sal werk en nie net met die voorbeelddata wat verskaf is of enige data-uittreksels wat in die vraestel verskyn nie.
- 8. Roetines, soos soek, sorteer en seleksie, moet vanuit eerste beginsels ontwikkel word. Jy mag NIE die ingeboude funksies van die Delphiprogrammeringstaal vir enige van hierdie roetines gebruik NIE.
- 9. Alle datastrukture moet deur jou, die programmeerder, verklaar word, tensy die datastrukture verskaf word.
- 10. Jy moet jou werk gereeld stoor op die disket/CD/DVD/geheuestokkie wat aan jou gegee is of op die skyfspasie wat vir hierdie eksamensessie aan jou toegeken is.
- 11. Maak seker dat jou eksamennommer as kommentaar verskyn in elke program wat jy kodeer, asook op elke gebeurtenis wat aangedui word.
- 12. Indien dit vereis word, druk die programmeringskode van al die programme/ klasse wat jy voltooi het. Jou eksamennommer moet op al die drukstukke verskyn. Jy sal ná die eksamensessie 'n halfuur tyd vir drukwerk gegee word.
- 13. Aan die einde van hierdie eksamensessie moet jy 'n disket/CD/DVD/ geheuestokkie inlewer met al jou werk daarop gestoor OF jy moet seker maak dat al jou werk op die skyfspasie gestoor is wat vir hierdie eksamensessie aan jou toegeken is. Maak seker dat al die lêers gelees kan word.

14. Die lêers wat jy benodig om hierdie vraestel te voltooi, is aan jou gegee op 'n disket/CD/DVD/geheuestokkie of op die skyfspasie wat aan jou toegeken is. Die lêers word in die vorm van wagwoordbeskermde uitvoerbare lêers verskaf.

Doen die volgende:

 Dubbelklik op die volgende uitvoerbare lêer wat met 'n wagwoord beskerm is:

#### **DataJun2023.exe**.

- Klik op die 'Extract'-knoppie.
- Sleutel die volgende wagwoord in: **E#Homes%2023**

Nadat dit onttrek ('extracted') is, sal die volgende lys lêers in die lêergids ('folder') **DataJun2023** beskikbaar wees:

#### **Vraag1: Vraag3:**

Question1\_P.dpr Question1\_P.dproj Question1\_P.res Question1\_U.dfm Question1\_U.pas Words.txt

log.txt Question3\_P.dpr Question3\_P.dproj Question3\_P.res Question3\_U.dfm Question3\_U.pas SmartSwitch\_U.pas

#### **Vraag2: Vraag4:**

ConnectDB\_U.pas Question2\_P.dpr Question2\_P.dproj Question2\_P.res Question2\_U.dfm Question2\_U.pas SmartDevicesDB - Copy.mdb SmartDevicesDB.mdb

Question4\_P.dpr Question4\_P.dproj Question4\_P.res Question4\_U.dfm Question4\_U.pas

# *SS/NSS*

#### **AFDELING A**

#### **VRAAG 1: ALGEMENE PROGRAMMERINGSVAARDIGHEDE**

Doen die volgende:

- Maak die onvolledige program in die **Question 1**-lêergids oop.
- Sleutel jou eksamennommer as kommentaar in die eerste reël van die **Question1\_U.pas**-lêer in.
- Kompileer en voer die program uit. Die program het tans geen funksionaliteit nie.

Voorbeeld van die grafiese gebruikerskoppelvlak (GGK ('GUI')):

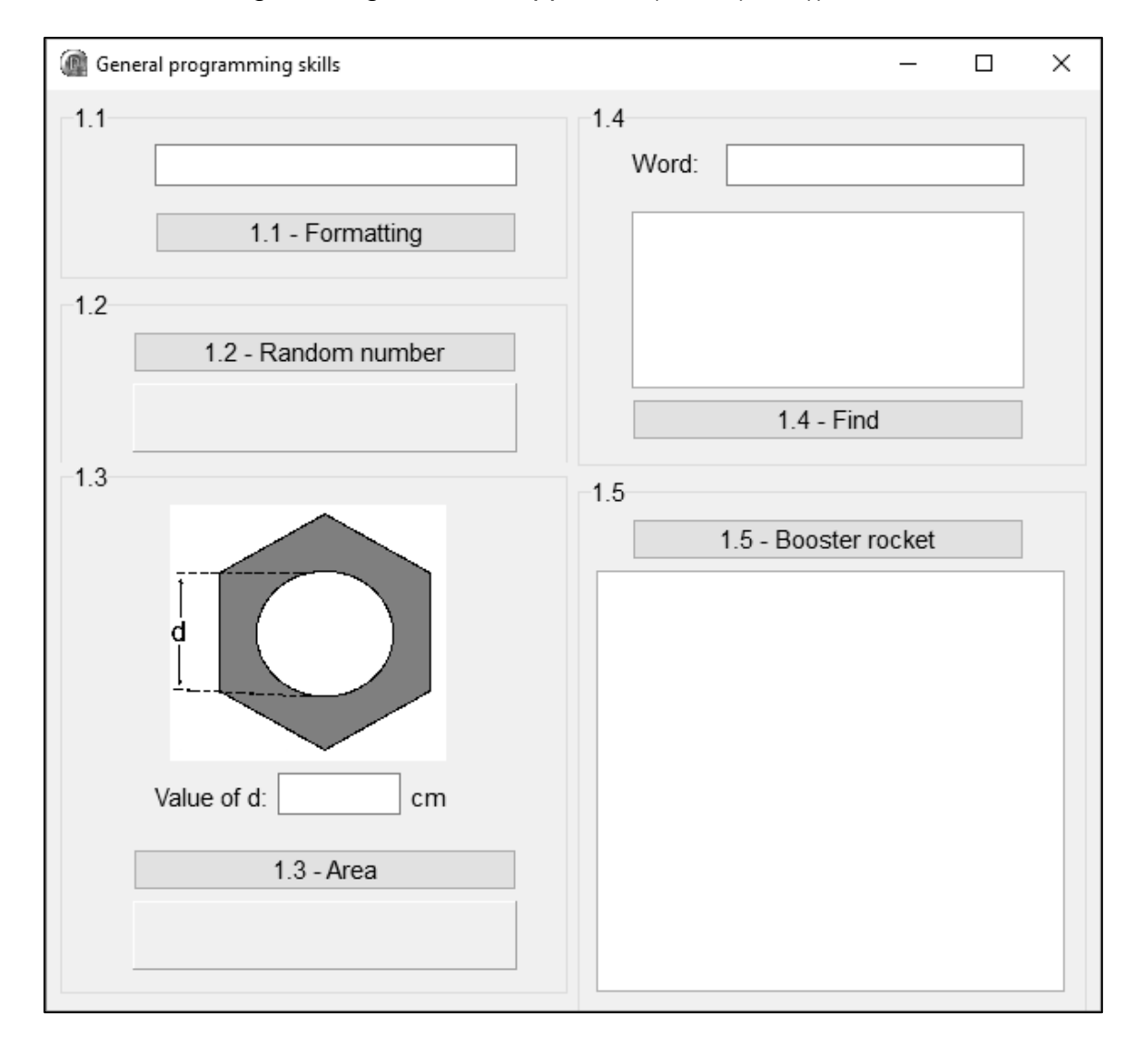

 Voltooi die kode vir elke afdeling van VRAAG 1, soos wat beskryf is in VRAAG 1.1 tot VRAAG 1.5 wat volg.

#### 1.1 **Knoppie ('Button') [1.1 - Formatting]**

Skryf kode om die inhoud en die voorkoms van die redigeerblokkie ('edit box') **edtQ1\_1** soos volg te verander wanneer die **btnQ1\_1**-knoppie geklik word:

- Die fontgrootte van die teks moet 14 pt wees.
- Die woorde 'Hello world' moet as teks in die **edtQ1\_1**-redigeerblokkie verskyn.
- Die agtergrondkleur van die **edtQ1\_1**-komponent moet groen wees.

Voorbeeld van afvoer:

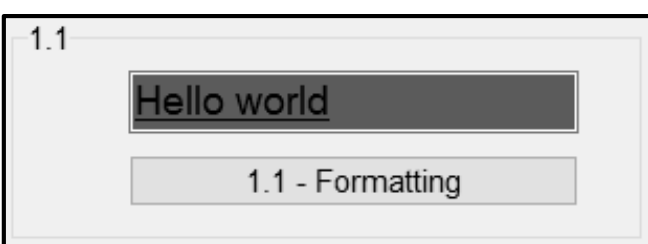

(4)

#### 1.2 **Knoppie [1.2 - Random number]**

Skryf kode om die volgende te doen:

- Genereer 'n willekeurige heelgetal tussen 1 en 99 (hierdie twee waardes ingesluit).
- Bepaal of die getal wat gegenereer is, 'n enkele syfer of 'n tweesyfergetal is.
- Vertoon die getal en resultaat in die paneel **pnlQ1\_2** soos wat in die voorbeelde hieronder getoon word.

Voorbeeld van afvoer as die getal 4 gegenereer is:

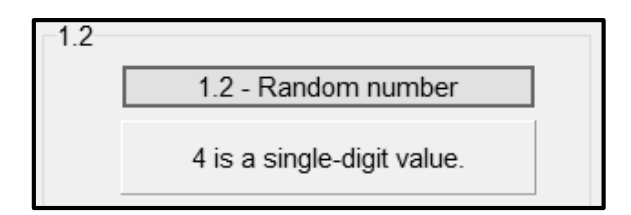

Voorbeeld van afvoer as die getal 46 gegenereer is:

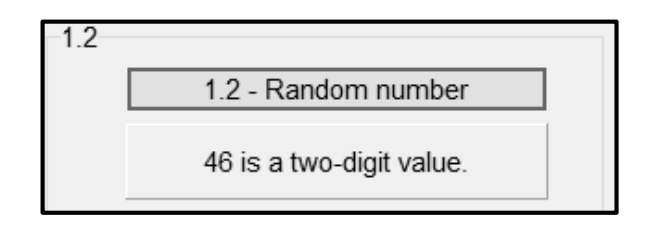

(8)

#### 1.3 **Knoppie [1.3 - Area]**

Hieronder word 'n diagram van 'n bout getoon wat uit 'n seshoek en 'n sirkel bestaan. Die deursnee (d) van die sirkel het dieselfde lengte as die sy van die seshoek.

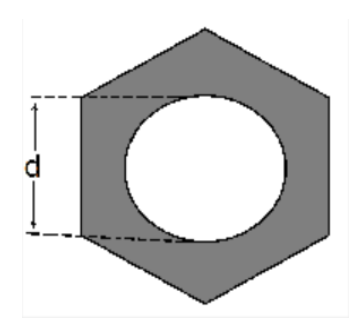

Die geskakeerde oppervlakte in die diagram word bereken deur die volgende formule te gebruik:

Geskakeerde oppervlakte = 
$$
\left(\frac{3\sqrt{3}}{2}\right)d^2 - \pi\left(\frac{d}{2}\right)^2
$$

waar d die lengte van die sy van die seshoek en d ook die deursnee van die sirkel is.

Die gebruiker moet die waarde van d in die redigeerblokkie **edtQ1\_3** insleutel.

Skryf kode om die volgende te doen:

- Onttrek die waarde van d uit die redigeerblokkie **edtQ1\_3**.
- Gebruik die gegewe formule om die oppervlakte van die geskakeerde deel van die diagram wat hierbo voorsien is, te bereken.
- Vertoon die oppervlakte van die geskakeerde deel, afgerond tot EEN desimale plek, op die paneel **pnlQ1\_3**.

Voorbeeld van toevoer en afvoer:

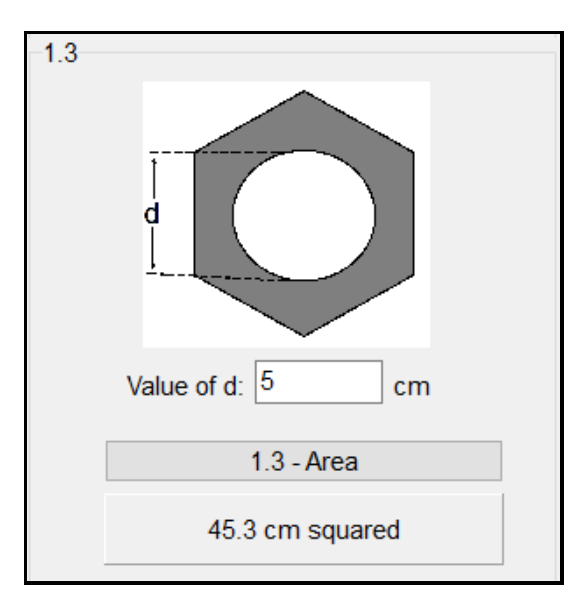

'n Tekslêer **Words.txt**, wat 'n lys met woorde bevat, is voorsien. Die program moet tel hoeveel keer 'n woord wat deur die gebruiker ingesleutel word, in die tekslêer voorkom.

Voorbeeld van die eerste vyf reëls in die tekslêer **Words.txt**:

accessory archive bandwidth capacity bus

Die gebruiker moet die woord wat getel moet word, in die redigeerblokkie **edtQ1\_4** insleutel.

Kode is voorsien om die tekslêer **Words.txt** oop te maak om daaruit te lees.

Skryf kode om die volgende te doen:

- Verkry die woord wat in die redigeerblokkie **edtQ1\_4** ingesleutel is.
- Tel hoeveel keer die woord wat ingesleutel is in die lêer voorkom, ongeag of die woord in kleinletters of hoofletters ingesleutel is.
- As die woord in die tekslêer voorkom, vertoon die aantal keer wat dit in die **redQ1\_4**-'rich edit'-komponent voorkom.
- As die woord NIE in die tekslêer voorkom NIE, vertoon die boodskap 'Word not found' in die **redQ1\_4**-'rich edit'-komponent.

Twee voorbeelde van toevoer en afvoer:

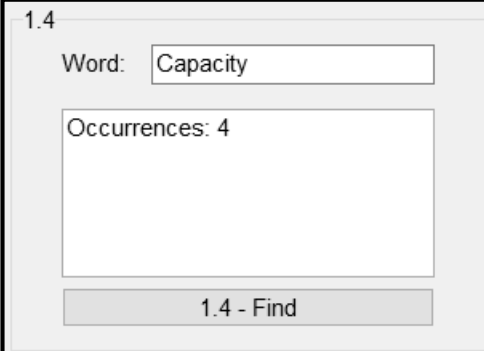

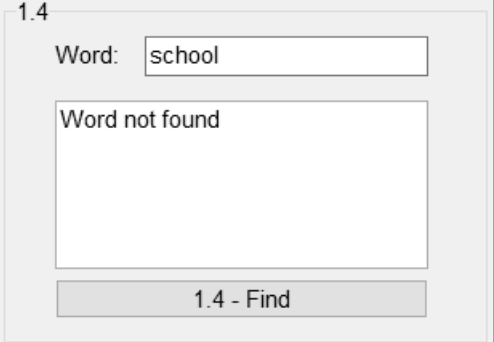

(11)

#### 1.5 **Knoppie [1.5 - Booster rocket]**

'n Aanjaag('Booster')-vuurpyl gebruik 7,5% van sy brandstof per sekonde vandat dit opstyg. Die vuurpyl skakel af wanneer die brandstofkapasiteit onder 200 liter is.

Doen die volgende:

Skakel die algoritme op die volgende bladsy om in programmeringskode om die sekondes wat gereis is, die brandstof wat verbruik is en die brandstof wat per sekonde oor is totdat die vuurpyl afskakel, te bereken en te vertoon.

#### **Algoritme**

- 1. Sleutel die totale liter brandstof in voordat dit opstyg (gebruik 'n toevoerdialoogblokkie ('input box') vir toevoer))
- 2. Ken die waarde van totale liter brandstof toe aan 'n veranderlike vir brandstof wat oor is
- 3. Inisialiseer 'n teller vir aantal sekondes
- 4. Terwyl ('While') brandstof wat oor is, meer of aan 200 gelyk is
- 5. Inkrementeer teller met een
- 6. Bereken brandstof gebruik (7,5% van brandstof wat oor is)
- 7. Trek brandstof wat gebruik is af van brandstof wat oor is
- 8. Vertoon teller, brandstof wat gebruik is en brandstof wat oor is
- 9. Eindig terwyl-lus

#### **LET WEL:**

- Kode is voorsien om die opskrifte in die 'rich edit' **redQ1\_5** te vertoon.
- Die hoeveelheid brandstof wat per sekonde gebruik word en die hoeveelheid brandstof wat oor is, moet tot TWEE desimale plekke geformatteer word, soos wat in die voorbeeld van afvoer getoon word.

Voorbeeld van die toevoer van 550 liter brandstof en die afvoer:

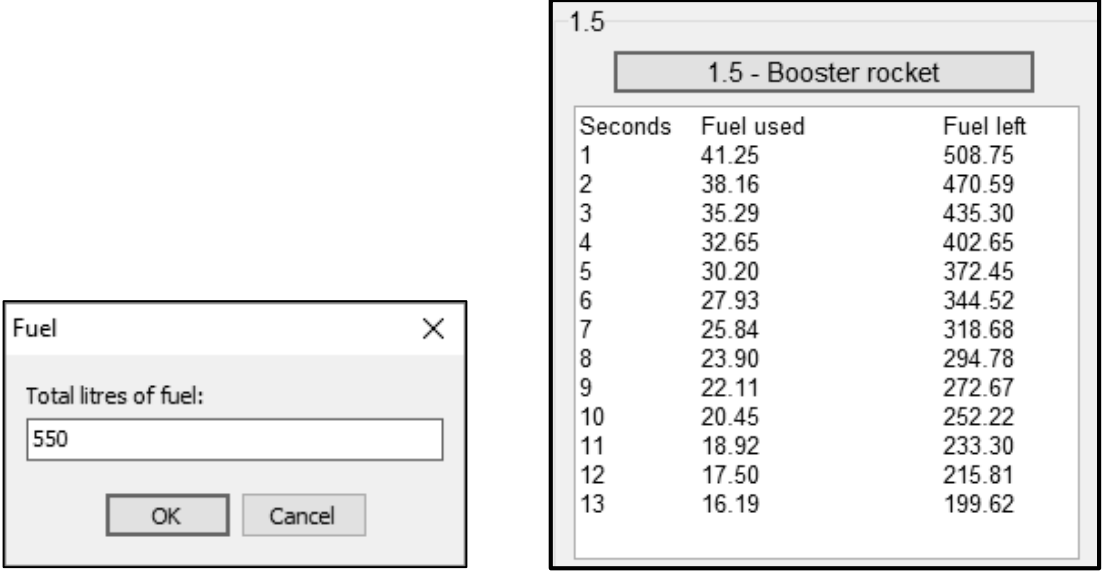

 Sleutel jou eksamennommer as kommentaar in die eerste reël van die programlêer in.

- Stoor jou program.
- Druk die kode indien dit vereis word.

#### **TOTAAL AFDELING A: 40**

(9)

#### **AFDELING B**

#### **VRAAG 2: DATABASISPROGRAMMERING**

Slim ('Smart') huistoestelle raak al hoe gewilder onder mense wat toegang tot vinnige, betroubare internetkonneksies het.

'n Databasis met die naam **SmartDevicesDB.mdb** is ontwikkel en bevat inligting oor die verskillende vervaardigers van slim toestelle en die voorraad van die verskillende toestelle wat beskikbaar is.

Die **SmartDevicesDB.mdb**-databasis bevat twee tabelle met die name **tblManufacturers** en **tblDevices**.

Die bladsye met data aan die einde van die vraestel verskaf inligting oor die ontwerp en inhoud van die databasis.

Doen die volgende:

- Maak die onvolledige projeklêer met die naam **Question2\_P.dpr** in die **Question 2** lêergids oop.
- Sleutel jou eksamennommer as kommentaar in die eerste reël van die **Question2\_U.pas**-eenheidlêer in.
- Kompileer en voer die program uit. Die program het tans geen funksionaliteit nie. Die inhoud van die tabelle word vertoon soos wat hieronder getoon word oor die seleksie van oortjieblad ('tab sheet') **2.2 - Delphi code**.

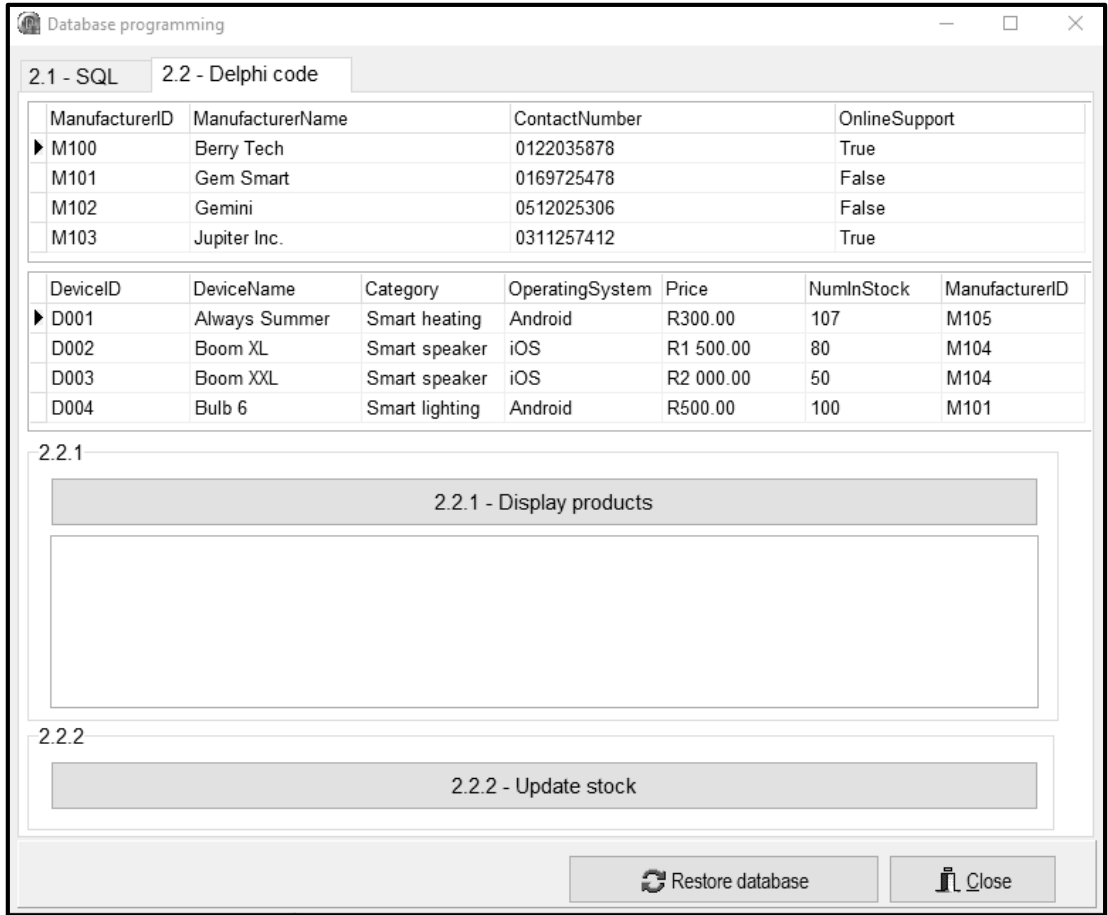

*Kopiereg voorbehou Blaai om asseblief*

- Volg die instruksies hieronder om die kode vir elke afdeling, soos wat in VRAAG 2.1 en VRAAG 2.2 beskryf word, te voltooi.
- Gebruik SQL-stellings om VRAAG 2.1 en Delphi-kode om VRAAG 2.2 te beantwoord.

#### **LET WEL:**

- Die 'Restore database'-knoppie word voorsien om die data wat in die databasis voorkom, na die oorspronklike inhoud te herstel.
- Die inhoud van die databasis is met 'n wagwoord beskerm, m.a.w. jy sal NIE in staat wees om direkte toegang tot die inhoud van die databasis te verkry deur Microsoft Access te gebruik NIE.
- Kode word voorsien om die GGK('GUI')-komponente met die databasis te koppel. MOENIE enige van die kode wat voorsien word, verander NIE.
- TWEE veranderlikes word as publieke veranderlikes verklaar, soos in die tabel hieronder beskryf word:

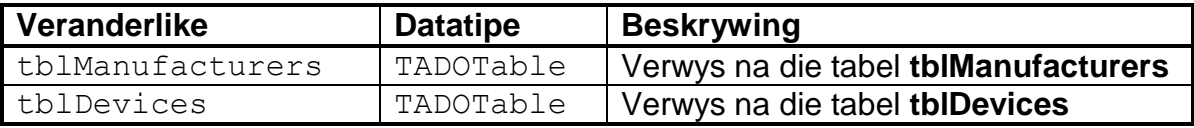

### 2.1 **Oortjieblad ('Tab sheet') [2.1 - SQL]**

Voorbeeld van die grafiese gebruikerskoppelvlak (GGK) vir VRAAG 2.1:

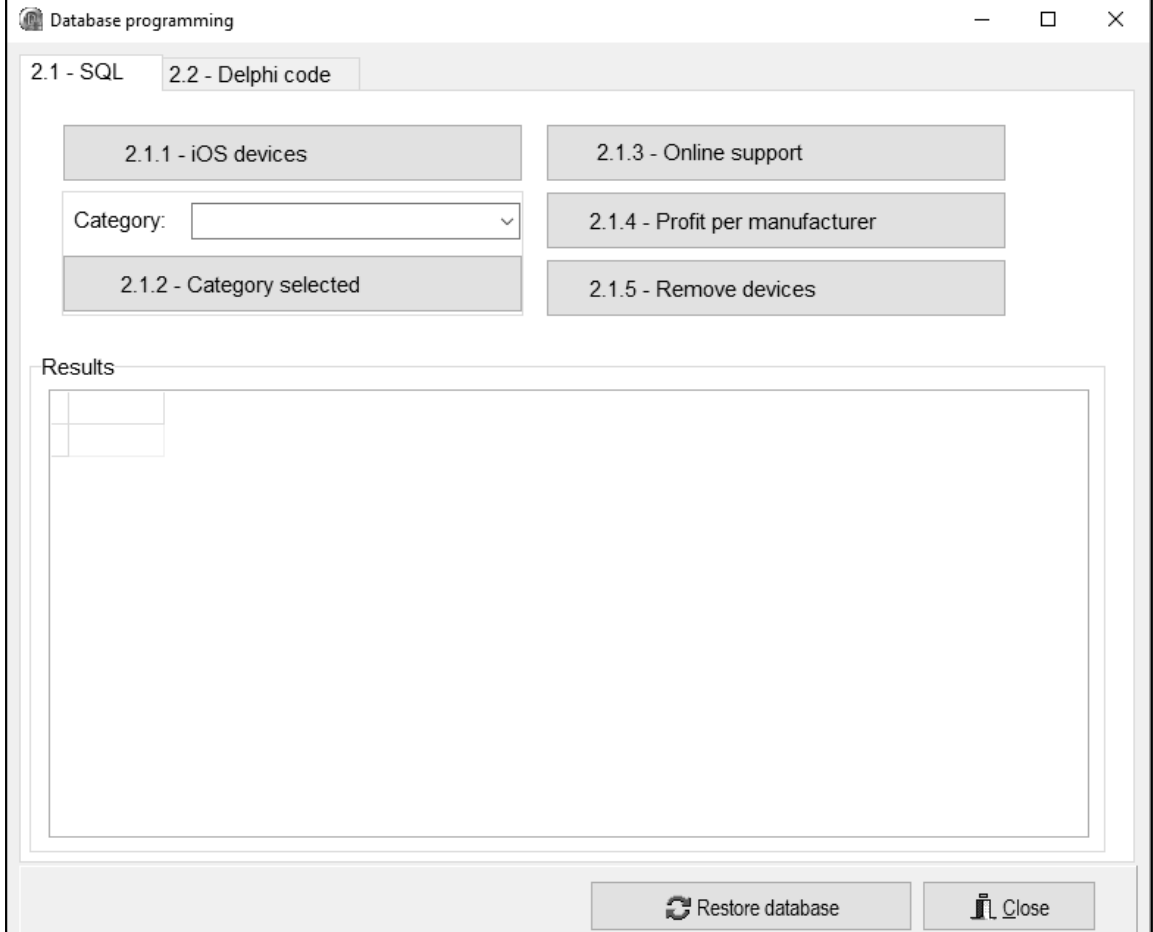

**LET WEL:** Kode om die SQL-stellings uit te voer en die resultate van die navrae te vertoon, is voorsien. Die SQL-stellings wat aan die veranderlikes **sSQL1**, **sSQL2**, **sSQL3**, **sSQL4** en **sSQL5** toegeken is, is onvolledig.

Voltooi die SQL-stellings om die take wat in VRAAG 2.1.1 tot VRAAG 2.1.5 hieronder beskryf word, uit te voer.

#### 2.1.1 **Knoppie [2.1.1 - iOS devices]**

Vertoon die **DeviceID** en **DeviceName** van al die toestelle in die **tblDevices**-tabel wat die iOS-bedryfstelsel gebruik.

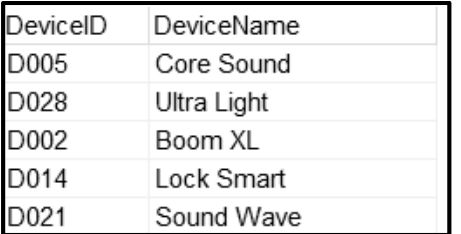

Voorbeeld van afvoer van die eerste vyf rekords:

#### 2.1.2 **Knoppie [2.1.2 - Category selected]**

Die gebruiker moet 'n tipe toestel uit die kombinasieblokkie ('combo box') **cmbQ2\_1\_2** selekteer. Kode word voorsien om die tipe toestel wat geselekteer is, te verkry en in 'n veranderlike **sDeviceType** te stoor.

Vertoon die **DeviceName**, **Category** en **NumInStock** van al die toestelle waar die **Category**-veld die tipe toestel bevat wat uit die kombinasieblokkie geselekteer is.

Voorbeeld van afvoer as TV as tipe toestel geselekteer is:

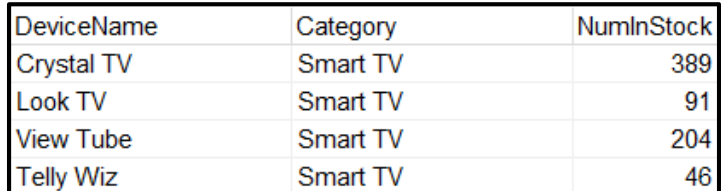

(3)

(3)

#### 2.1.3 **Knoppie [2.1.3 - Online support]**

Vertoon die **DeviceName**, **Category** en **OperatingSystem** van al die toestelle wat aanlyn ondersteuning by die vervaardiger kry. Die resultate moet volgens die **DeviceName** in alfabetiese volgorde gesorteer word.

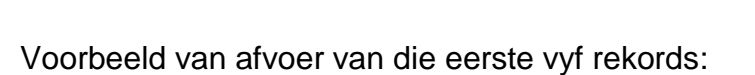

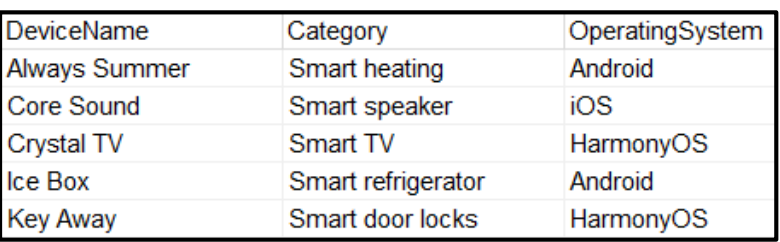

(6)

#### 2.1.4 **Knoppie [2.1.4 - Profit per manufacturer]**

Al die produkte in voorraad is beskikbaar om by 'n uitverkoping gekoop te word. Die prys wat in die **tblDevices**-tabel vertoon word, verwys na die produk se verkoopprys. Die wins nadat die voorraad verkoop is, is 60% van die verkoopprys. Die totale wins wat deur elke vervaardiger gemaak word, moet bereken word, as daar aangeneem word dat al die produkte by die uitverkoping verkoop sal word.

Skryf kode om die **ManufacturerID** en die totale wins in 'n nuwe veld met die naam **Profit** te vertoon, na geldeenheid ('currency') geformatteer.

Voorbeeld van afvoer:

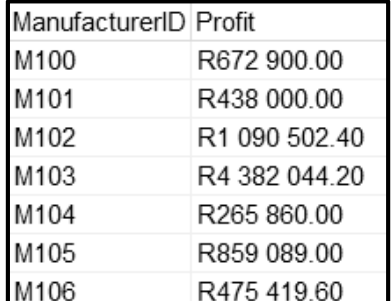

(6)

#### 2.1.5 **Knoppie [2.1.5 - Remove devices]**

Die hele reeks slim luidsprekers ('smart speakers') wat deur Mobile Comp met ManufacturerID M104 vervaardig is, is as gevolg van 'n fout gedurende die vervaardigingsproses herroep.

Verwyder al die rekords van slim luidsprekers wat deur **ManufacturerID M104** vervaardig is, uit die **tblDevices** tabel.

**LET WEL:** Kode is voorsien om 'n boodskap wat die getal rekords wat verwyder is, vertoon.

Voorbeeld van afvoer:

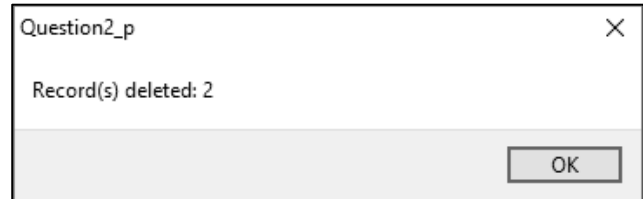

(4)

#### 2.2 **Oortjieblad [2.2 - Delphi code]**

#### **LET WEL:**

- Gebruik SLEGS Delphi-programmeringskode om VRAAG 2.2.1 en VRAAG 2.2.2 te beantwoord.
- GEEN punte sal vir SQL-stellings in VRAAG 2.2 toegeken word nie.

Voorbeeld van grafiese gebruikerskoppelvlak (GGK ('GUI')) vir VRAAG 2.2:

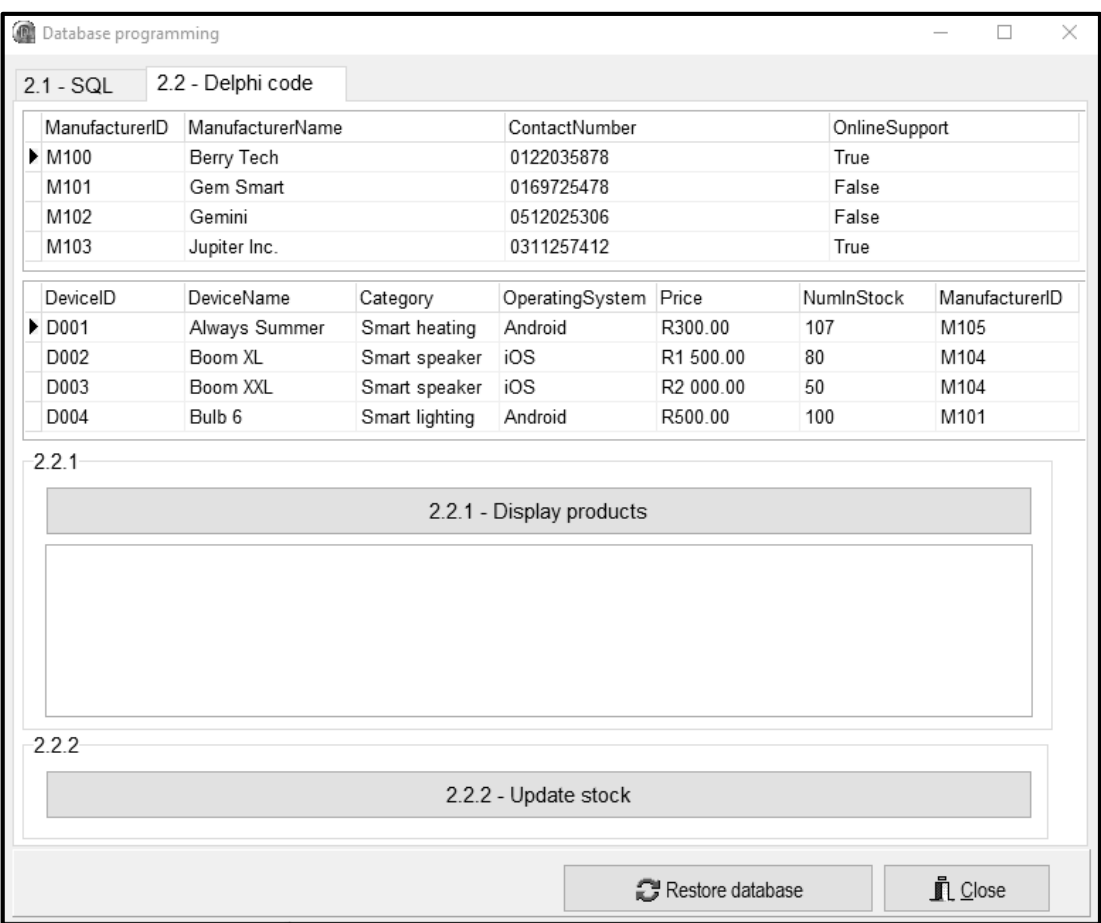

#### 2.2.1 **Knoppie [2.2.1 - Display products]**

Kleinhandelaars wil sien watter produkte deur elke vervaardiger gemaak word.

Kode is voorsien om die inhoud van die **redQ2\_2\_1**-komponent skoon te maak.

Skryf kode om die volgende te doen:

 Vertoon die vervaardiger se naam en kontaknommer in die volgende formaat:

<Naam van vervaardiger>: <Kontaknommer>

Vertoon die volgende opskrifte vir elke vervaardiger:

'Device name' 'In stock' 'Price'

 Vertoon al die toestelle wat deur elke vervaardiger gemaak word deur die geskikte opskrifte te gebruik.

Voorbeeld van afvoer vir die eerste twee vervaardigers (Berry Tech en Gem Smart):

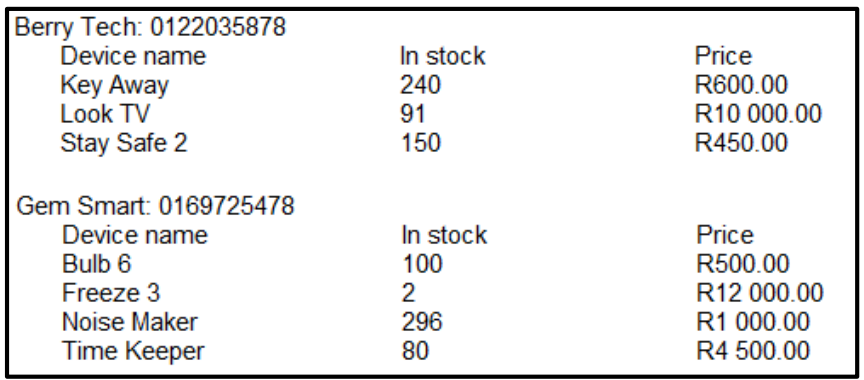

#### 2.2.2 **Knoppie [2.2.2 -Update stock]**

Wanneer toestelle verkoop word, moet die getal in voorraad in die tabel **tblDevices** verminder word.

Die gebruiker moet die rekord van die toestel wat verkoop gaan word, uit die **tblDevices**-tabel in die DBGrid-komponent **dbgDevices** selekteer.

Skryf kode om die volgende te doen:

- Voorsien 'n toevoerdialoogblokkie ('input dialog box') sodat die gebruiker die getal toestelle wat verkoop gaan word, vir die rekord wat geselekteer is, insleutel.
- As die voorraad voldoende is, verminder die getal van die geselekteerde item wat in voorraad is, met die getal wat ingesleutel is. As die voorraad onvoldoende is, vertoon 'n geskikte boodskap.

(12)

Voorbeeld van afvoer as die 'Bulb 6'-item geselekteer is **voordat** enige items verkoop is:

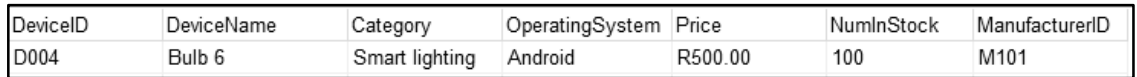

Voorbeeld van afvoer as die waarde van 15 ingesleutel is en 15 eenhede van die geselekteerde item verkoop is:

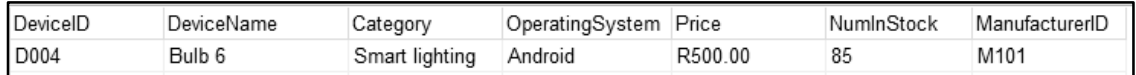

Voorbeeld van afvoer as die 'Bulb 6'-item geselekteer is **voordat** enige items verkoop is:

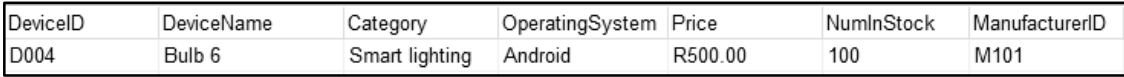

Voorbeeld van afvoer as die waarde van 101 ingesleutel is vir eenhede wat verkoop moet word:

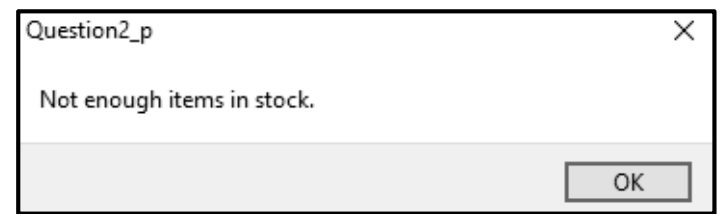

(6)

- Sleutel jou eksamennommer as kommentaar in die eerste reël van die programlêer in.
- Stoor jou program.
- Druk die kode indien dit vereis word.

#### **TOTAAL AFDELING B: 40**

#### **AFDELING C**

### **VRAAG 3: OBJEK-GEORIËNTEERDE PROGRAMMERING**

Slim skakelaars ('Smart switches') is geïnstalleer om huistoestelle te moniteer en te outomatiseer. Die program wat ontwikkel gaan word, sal die toestelkragverbruik van die skakelaar ('switch') bepaal en die gebruiker sal die opsie hê om die skakelaar AAN of AF te skakel.

Doen die volgende:

- Maak die onvolledige program in die **Question 3**-lêergids oop.
- Maak die onvolledige objekklas **SmartSwitch\_U.pas** oop.
- Sleutel jou eksamennommer as kommentaar in die eerste reël van beide die **Question3\_U.pas**-lêer en die **SmartSwitch\_U.pas**-lêer in.
- Kompileer en voer die program uit. Die program het tans geen funksionaliteit nie.

Voorbeeld van die grafiese gebruikerskoppelvlak (GGK):

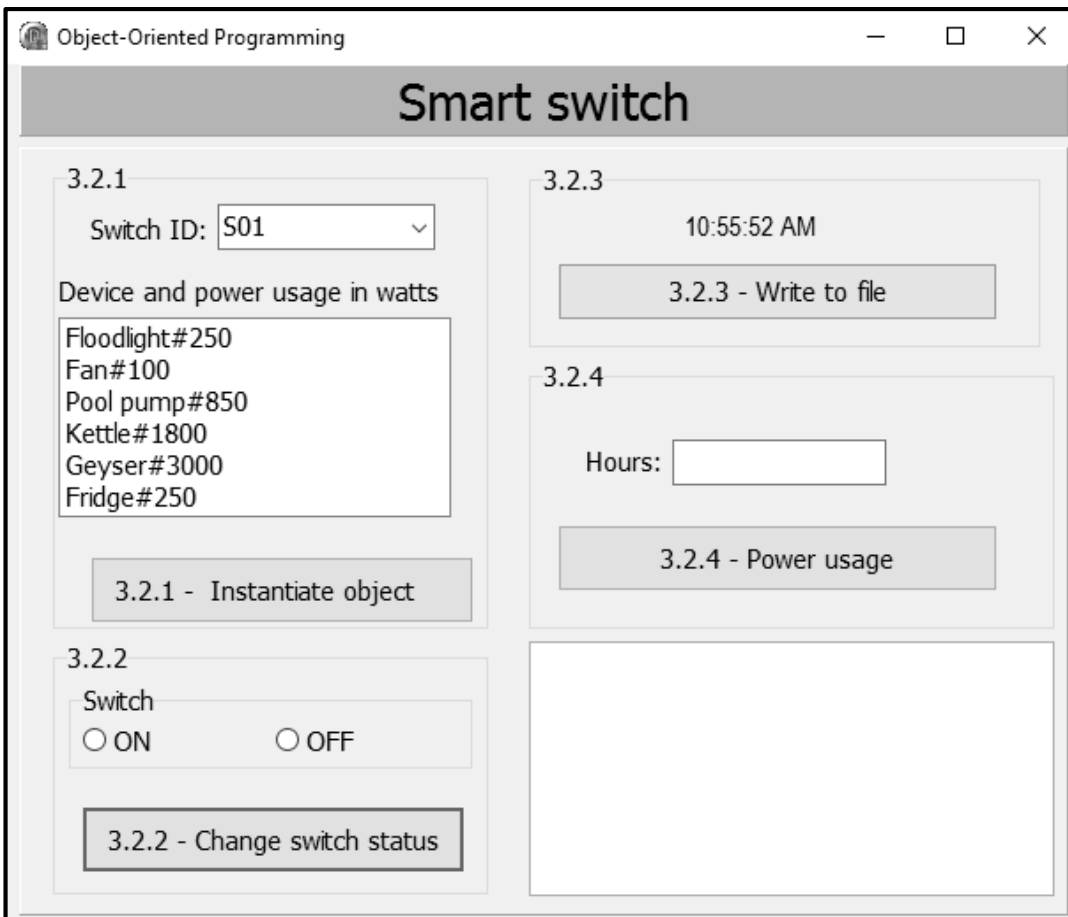

- Voltooi die kode soos gespesifiseer in VRAAG 3.1 en VRAAG 3.2 hieronder.
- 3.1 Die gegewe onvoltooide objekklas (**TSmartSwitch**) bevat:
	- Die verklaring van vier attribute wat 'n **SmartSwitch**-objek beskryf
	- Kode vir 'n metode met die naam **determineSwitchStatus**

Die attribute vir 'n **SmartSwitch**-objek is soos volg verklaar:

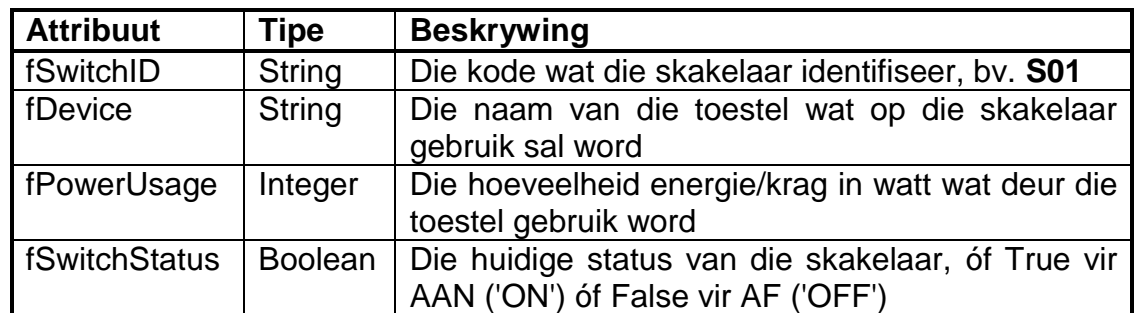

**LET WEL:** Jy mag NIE enige addisionele attribute of gebruiker-gedefinieerde metodes byvoeg NIE, tensy dit eksplisiet in die vraag genoem is nie.

Voltooi die kode in die objekklas soos wat in VRAAG 3.1.1 tot VRAAG 3.1.5 hieronder beskryf word.

- 3.1.1 Skryf kode vir 'n **konstruktor**-metode wat die skakelaar-ID ('switch ID'), die naam van die toestel en die kragverbruik van die skakelaar as parameters sal ontvang. Ken die parameterwaardes aan die onderskeie attribute toe. Ken die waarde 'false' aan die **fSwitchStatus**-attribuut toe. (5)
- 3.1.2 Skryf kode vir 'n toegangsmetode ('accessor method') met die naam **getSwitchID** om die **fSwitchID**-attribuut terug te stuur. (2)
- 3.1.3 Skryf kode vir 'n metode met die naam **energyUsed** wat die getal ure (as 'n heelgetal) wat die toestel aangeskakel was, as 'n parameter sal ontvang. Gebruik die formule hieronder om die hoeveelheid energie ((kilowatt-hour (kWh)) wat deur die toestel gebruik is, te bereken en terug te stuur.

 Energie gebruik = KragVerbruik ('PowerUsage') \* Ure 1000 (4)

- 3.1.4 Skryf kode vir 'n wysigingsmetode ('mutator method') met die naam **setSwitchStatus** wat gebruik kan word om die toestel AAN ('ON') of AF ('OFF') te skakel. Die metode moet 'n Boolese waarde as 'n parameter ontvang en die **fSwitchStatus**-attribuut stel op die waarde wat ontvang is. (3)
- 3.1.5 Skryf kode vir 'n **toString**-metode om 'n string met al die attribute van die objek in die volgende formaat terug te stuur:

**Switch ID: <SwitchID> Device: <Device> Power usage: <PowerUsage> W Switch status: <ON> or <OFF>**

Roep die metode **determineSwitchStatus** wat voorsien is, om te bepaal of die skakelaar AAN ('ON') of AF ('OFF') is. (4)

3.2 'n Onvolledige program, **Question3\_P**, is in die **Question 3**-lêergids voorsien. Die program bevat kode vir die objekklas om toeganklik te wees en verklaar 'n objekveranderlike met die naam **objSmartSwitch**.

Skryf kode om die take wat in VRAAG 3.2.1 tot VRAAG 3.2.4 hieronder beskryf word, uit te voer.

Kode is in elkeen van die knoppies voorsien om die **redQ3**-'rich edit' komponent skoon te maak.

#### 3.2.1 **Knoppie [3.2.1 - Instantiate object]**

'n Lysblokkie ('list box') **lstQ3\_2\_1** bevat toestelle en hulle kragverbruik in die volgende formaat:

```
<Toestel>#<Kragverbruik in watt>
```
Die gebruiker moet 'n skakelaar-ID uit die kombinasieblokkie ('combo box') **cmbQ3\_2\_1** en enige toestel uit die lysblokkie **lstQ3\_2\_1** selekteer.

Skryf kode om die volgende te doen:

- Verkry die ID van die skakelaar uit die kombinasieblokkie ('combo box') **cmbQ3\_2\_1**.
- Verkry die naam van die toestel en sy kragverbruik in watt uit die lysblokkie **lstQ3\_2\_1**. Skei die naam van die toestel van die kragverbruik.
- Gebruik die skakelaar se ID, naam van die toestel en kragverbruik om 'n nuwe **SmartSwitch**-objek te instansieer.
- Roep die **toString**-metode om die inligting van die **SmartSwitch**objek in die 'rich edit' **redQ3** te vertoon.

Voorbeeld van toevoer:

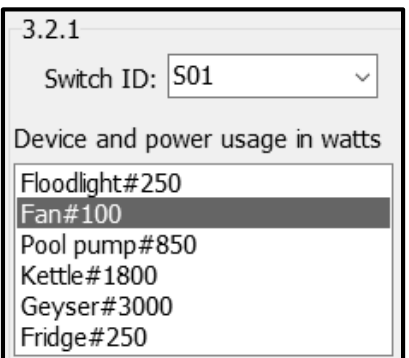

Voorbeeld van afvoer ná instansiëring van die objek:

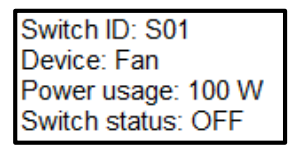

(8)

*SS/NSS*

#### 3.2.2 **Knoppie [3.2.2 - Change switch status]**

Gebruik die radiogroep ('radio group') **rgpQ3\_2\_2** om te kies of die skakelaar AAN ('ON') of AF ('OFF') moet wees.

Skryf kode om die volgende te doen:

- Roep die **setSwitchStatus**-metode deur die waarde wat uit die radiogroep ('radio group') geselekteer is, as 'n argument te gebruik. Die waarde 'ON' verteenwoordig True en die waarde 'OFF' verteenwoordig False.
- Vertoon die ID en die status van die **objSmartSwitch**-objek in die 'rich edit' **redQ3**.

Voorbeeld van toevoer as die 'ON'-opsie vir die 'fan'-toestel geselekteer is:

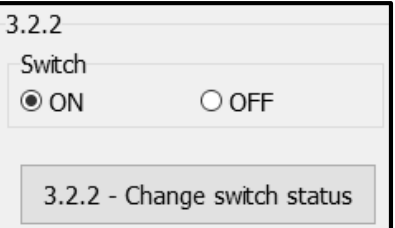

Voorbeeld van afvoer as die 'ON'-opsie vir die 'fan'-toestel geselekteer is:

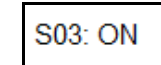

#### 3.2.3 **Knoppie [3.2.3 - Write to file]**

'n Tekslêer met die naam **log.txt** hou boek van die datum, tyd, skakelaar se ID en status van die skakelaar.

Kode is in die **FormCreate**-gebeurtenis ('event') voorsien om die huidige tyd in die byskrif ('lable') **lblTime** te vertoon.

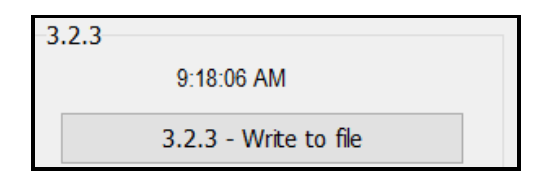

Skryf kode om die volgende te doen:

- Maak die tekslêer **log.txt** oop om 'n teksreël by te voeg.
- Voeg 'n reël teks by die lêer wat die huidige stelseldatum, huidige stelseltyd, die skakelaar se ID en die skakelaar se status in die volgende formaat bevat:

Huidige datum, Huidige tyd, Skakelaar-ID#Skakelaar status

Voorbeeld van afvoer na die lêer as die stelsel se huidige datum en tyd 23 May 2023, 9:18:06 AM is:

23/05/2023,9:18:06 AM,S03#ON

(5)

*SS/NSS*

**LET WEL:** 'n Datumfunksie ('date function') moet gebruik word om die stelsel se huidige datum te verkry. Die formaat van die datum en tyd hang af van die streeksinstellings ('regional settings') van jou rekenaar, wat kan verskil van die voorbeeld van afvoer wat voorsien is. (6)

#### 3.2.4 **Knoppie [3.2.4 - Power usage]**

Die skakelaar sal vir 'n spesifieke aantal uur aan gelos word.

Die gebruiker moet die getal uur in die redigeerblokkie ('edit box') **edtQ3\_2\_4** insleutel.

Skryf kode om die volgende te doen:

- Verkry die getal ure wat ingesleutel is uit die redigeerblokkie **edtQ3\_2\_4**.
- Roep die **energyUsed**-metode deur die getal uur wat ingesleutel is, as 'n argument te gebruik.
- Vertoon 'n geskikte boodskap in die 'rich edit' **redQ3** om die hoeveelheid energie wat gebruik is, in kWh aan te dui.

Voorbeeld van toevoer en afvoer as die toestel wat geselekteer is, 'n 'fan' van 100 W is en die getal ure 4 is:

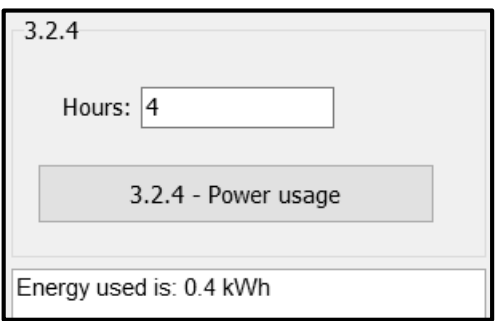

Voorbeeld van toevoer en afvoer as die toestel wat geselekteer is, 'n 'pool pump' van 850 W is en die getal ure 6 is:

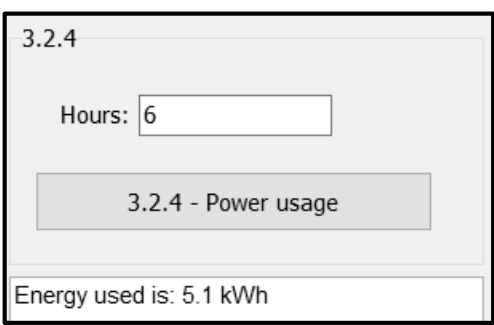

(3)

- Sleutel jou eksamennommer as kommentaar in die eerste reël van die objekklas en die vormklas in.
- Stoor jou program.
- Druk die kode in die objekklas en die vormklas indien dit vereis word.

### **TOTAAL AFDELING C: 40**

#### **AFDELING D**

#### **VRAAG 4: PROBLEEMOPLOSSINGPROGRAMMERING**

Jy is besig om 'n program te ontwikkel om die kabellose netwerk vir 'n kollegekampus te toets. Die oppervlakte van die kampus is in 'n rooster ('grid') opgedeel waar toegangspunte bygevoeg kan word en Wi-Fi-dekking bepaal sal word.

Doen die volgende:

- Maak die onvolledige program in die **Question 4**-lêergids oop.
- Sleutel jou eksamennommer as kommentaar in die eerste reël van die **Question4\_U.pas**-lêer in.
- Kompileer en voer die program uit. Die program het tans geen funksionaliteit nie.

Voorbeeld van grafiese gebruikerskoppelvlak (GGK):

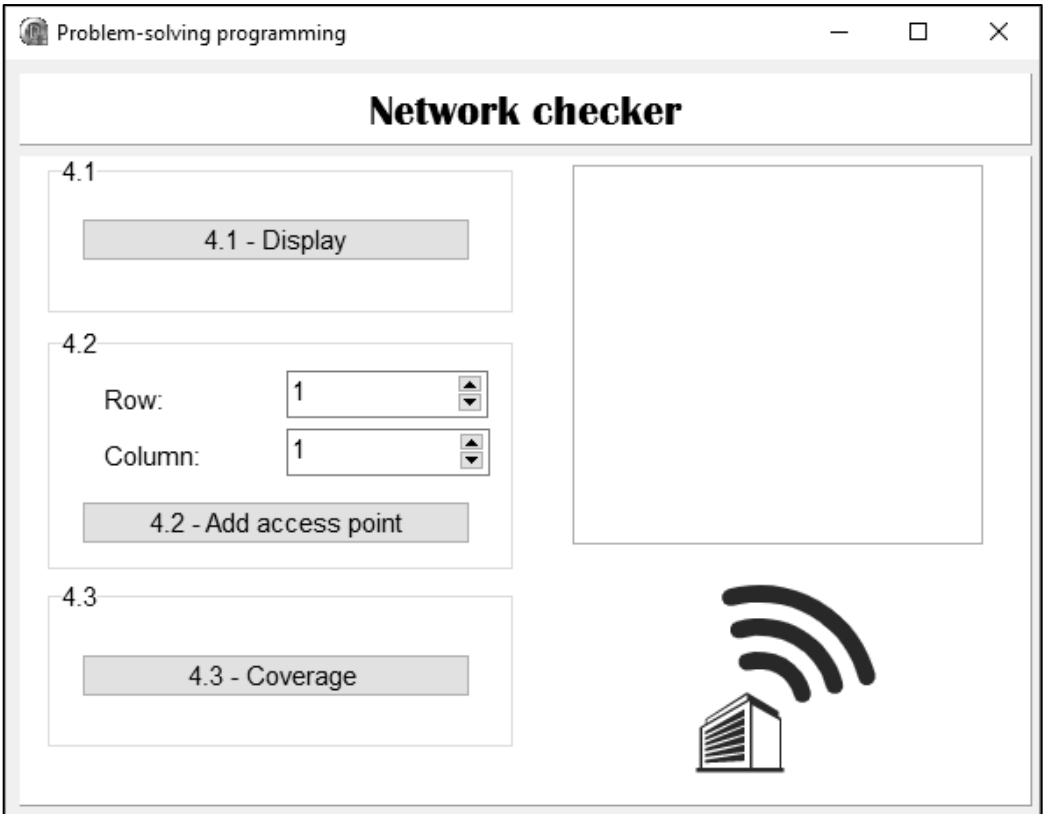

Die volgende twee-dimensionele skikking **arrNetwork** is voorsien. Die skikking verteenwoordig die kabellose netwerk van die kollegekampus wat in 'n rooster met 5 rye en 6 kolomme opgedeel is.

**arrNetwork**: array [1 .. 5, 1 .. 6] of char = (('\_','A','\_','\_','\_','\_'), ('\_','\_','\_','\_','\_','\_'), ('\_','\_','\_','\_','A','\_'), ('\_','\_','\_','\_','\_','\_'), ('\_','A','\_','\_','\_','\_'));

Die volgende tabel bevat die beskrywings van die simbole wat in die skikking gebruik is:

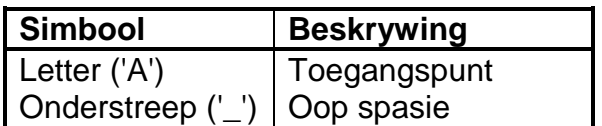

Voltooi die kode vir elke afdeling van VRAAG 4, soos in VRAAG 4.1 tot VRAAG 4.3 hieronder beskryf word.

#### 4.1 **Knoppie [4.1 - Display]**

Skryf kode om die skikking **arrNetwork** wat voorsien is, in die 'rich edit' **redQ4** te vertoon. Die ry- en kolomopskrifte wat die kabellose netwerk van die kollegekampus verteenwoordig, moet vertoon word soos in die voorbeeld van afvoer getoon word.

Voorbeeld van afvoer:

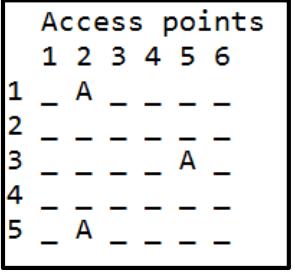

### 4.2 **Knoppie [4.2 - Add access point]**

Die program moet in staat wees om die byvoeg van 'n toegangspunt tot die kampusnetwerk by 'n beskikbare spasie in die rooster vas te lê ('capture'). 'n Maksimum van drie toegangspunte word in 'n ry toegelaat.

Die gebruiker moet die ry- en kolomwaardes uit die spin-redigeerblokkies **sedQ4\_2\_Row** en **sedQ4\_2\_Col** selekteer waar die toegangspunt bygevoeg moet word.

Skryf kode om die volgende te doen:

- Verkry die ry- en kolomwaardes wat vir die plek van die toegangspunt geselekteer is.
- Voeg die toegangspunt by die plek in **arrNetwork** by as daar nie 'n toegangspunt by daardie plek is nie en die totale getal toegangspunte in daardie ry nie meer as twee is nie.

Vertoon 'n geskikte boodskap as:

- o Daar reeds 'n toegangspunt is by die spesifieke plek is
- o Die ry reeds meer as twee toegangspunte bevat

(7)

Voorbeeld van afvoer as die geselekteerde ry 3 is en die geselekteerde kolom 1 is:

> Access points 1 2 3 4 5 6 A

Voorbeeld van afvoer as die geselekteerde ry 3 is en die geselekteerde kolom 5 is en daar reeds 'n toegangspunt by hierdie plek ('location') is:

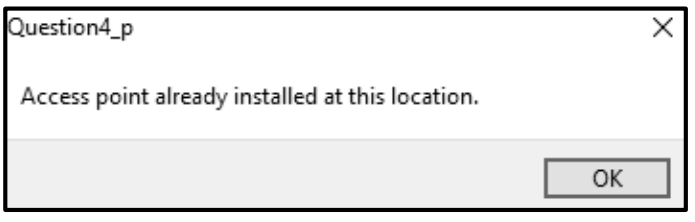

Voorbeeld van afvoer as die gebruiker probeer om 'n toegangspunt by te voeg in 'n ry wat reeds 3 toegangspunte het:

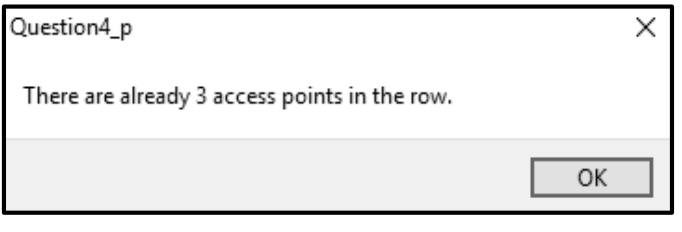

(10)

#### 4.3 **Knoppie [4.3 - Coverage ]**

'n Rooster word gebruik om te bepaal watter blokke/plekke op die kampus dekking sal hê en watter nie dekking sal hê nie. Elke toegangspunt (A) het die kapasiteit om 'n sein aan al die blokke/plekke rondom die toegangspunt te voorsien. Die blokke/plekke wat per toegangspunt gedek word, sal met die asterisk('\*')-karakter gemerk word.

Voorbeeld:

Δ \* \* \* \*

Skryf kode om die volgende te doen:

- Voeg dekkingsimbole (\*) by rondom al die toegangspunte in die kampus se netwerk wat in die skikking **arrNetwork** gestoor is.
- Vertoon die skikking **arrNetwork** nadat die dekkingsimbole bygevoeg is.

#### Voorbeeld van afvoer:

Access points 1 2 3 4 5 6  $\ast$  $\ast$  $\mathbf{1}$ Α  $\overline{\ast}$  $\overline{2}$  $\ast$ **sk** 東 sk. 東 3 A Δ  $\ast$ 4  $\ast$  $\ast$ 5

(13)

- Sleutel jou eksamennommer as kommentaar in die eerste reël van die programlêer in.
- Stoor jou program.
- Druk die kode indien dit vereis word.

#### **TOTAAL AFDELING D: GROOTTOTAAL: 30 150**

### **INLIGTINGSTEGNOLOGIE V1**

#### **DATABASIS-INLIGTING VIR VRAAG 2:**

Die ontwerp van die databasistabelle is soos volg:

#### Tabel: **tblManufacturers**

Hierdie tabel bevat die besonderhede van die vervaardigers.

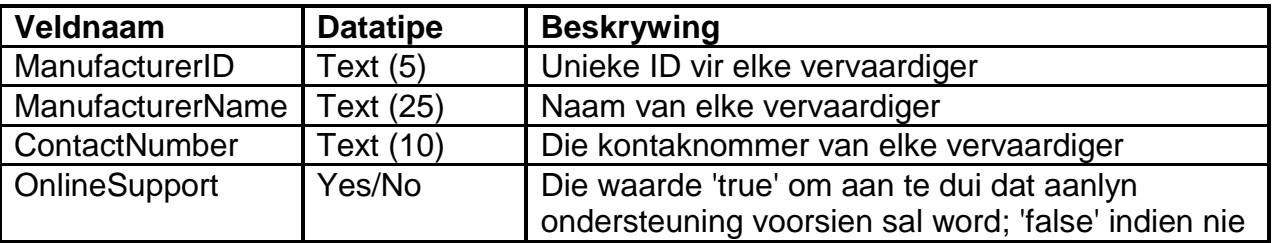

Voorbeeld van die eerste sewe rekords van die **tblManufacturers**-tabel:

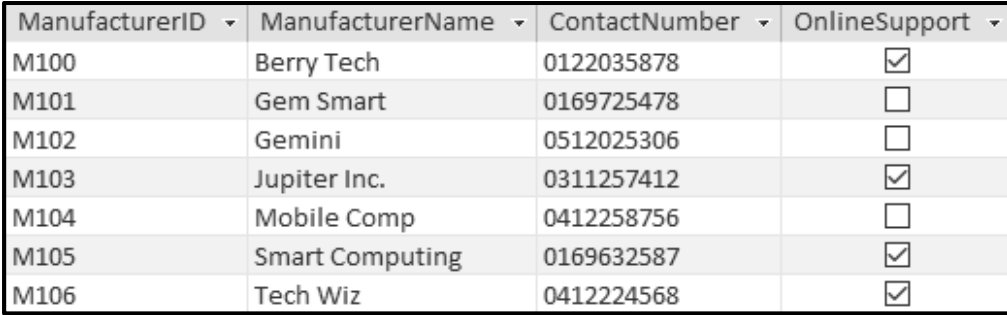

#### Tabel: **tblDevices**

Hierdie tabel bevat inligting oor die toestelle wat deur elke vervaardiger gemaak word.

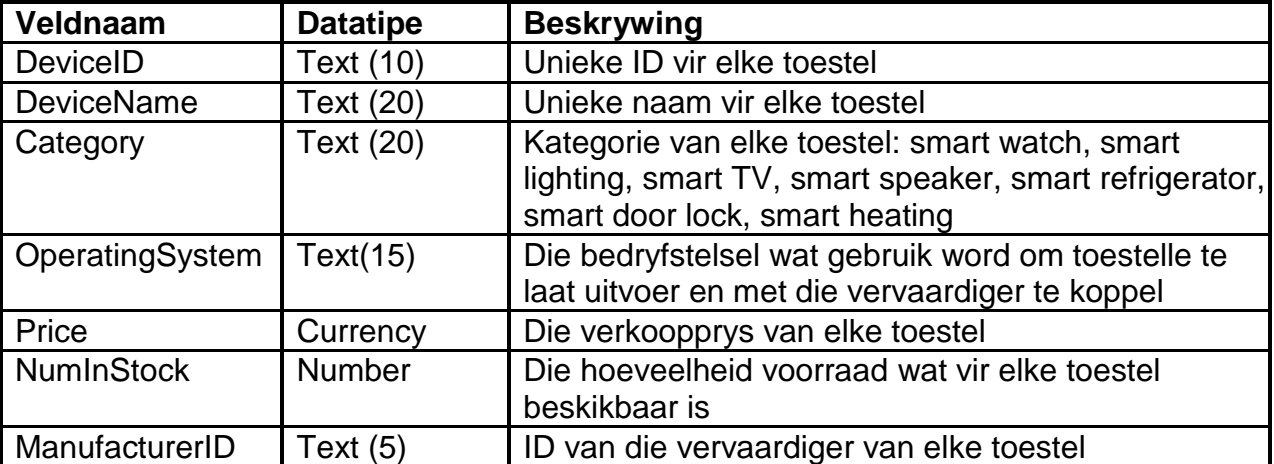

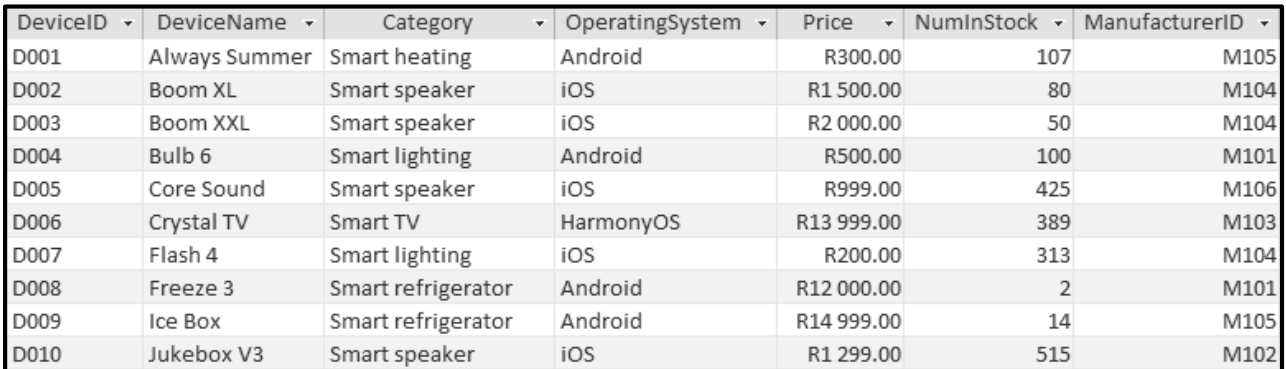

#### Voorbeeld van die eerste tien rekords van die **tblDevices**-tabel:

#### **LET WEL:**

- Konneksiekode is voorsien.
- Die databasis word met 'n wagwoord beskerm, dus sal jy nie direkte toegang tot die databasis kan verkry nie.

Die volgende een-tot-baie verwantskap met referensiële integriteit ('referential integrity') bestaan tussen die twee tabelle in die databasis:

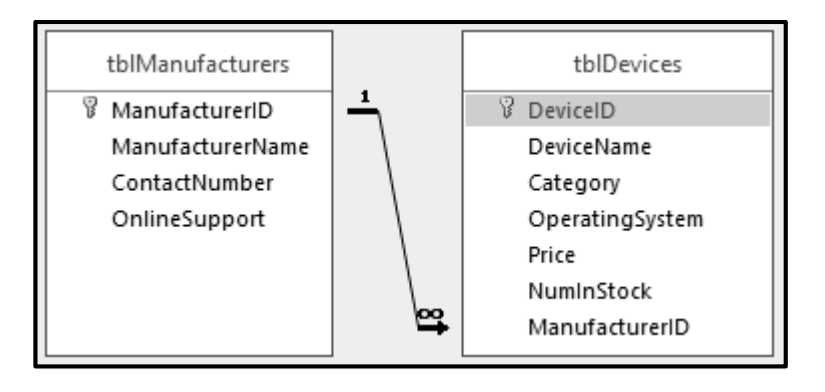

### **BEPLANNINGSBLADSY 1**

### **BEPLANNINGSBLADSY 2**